## How to make a MetaMask (ETH Wallet)

Disclaimer » Only to be used for Ethereum based tokens (ERC tokens)

Do not deposit tokens like BTC, BNB into this wallet.

Head to metamask.io
 Click download.

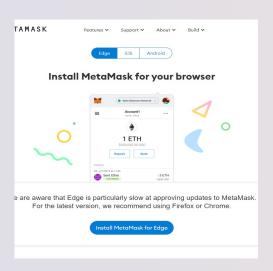

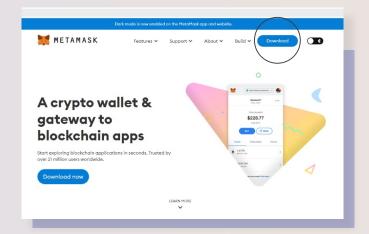

Select the appropriate platform (If you're using chrome – there will be an option)
Click install.

Add the extension to your browser, this can be located in the in the jigsaw next to the right of the search bar.

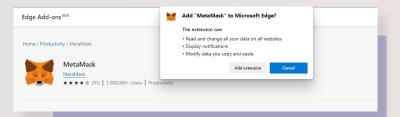

Click get started.

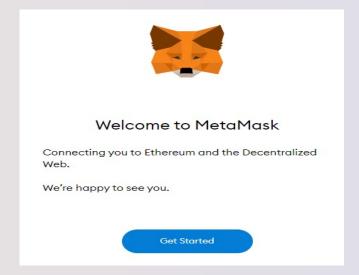

You should have two options here.Click create wallet.

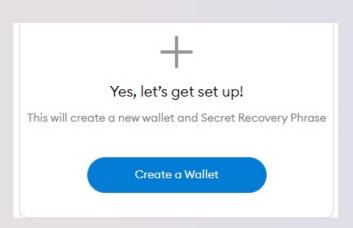

## ımprove MetaMask

id like to gather usage data to better understand how our users is data will be used to continually improve the usability and user extense the Ethereum ecosystem.

will..

allow you to opt-out via Settings

nonymized click & pageview events

əllect keys, addresses, transactions, balances, hashes, or any personal ir llect your full IP address

data for profit. Ever!

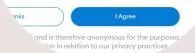

6 Click: I agree.

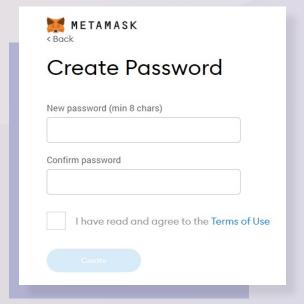

It will be helpful to watch this video on security.

Once watched, click next.

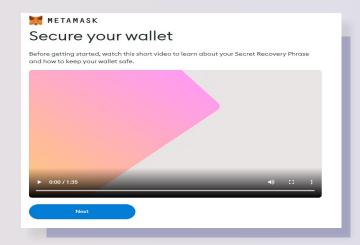

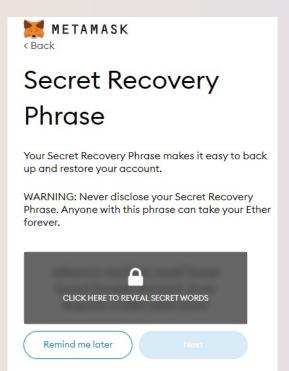

This part is very important. Reveal your recovery phrase, then write it down.

You will need this if you ever want to log into another device/recover your account – so store it in a safe place.

Once done, you will be asked to input your phrase in the correct order.

You will now be logged into your Metamask wallet.

You can click on "account 1" to copy your Ethereum address (this is needed to receive funds, essentially your bank account number).

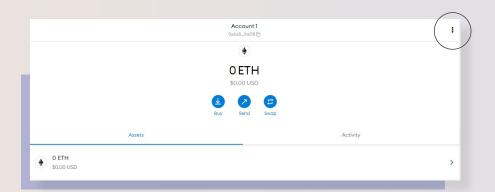

You can edit the account name by clicking the 3 dots to the right and selecting account details.

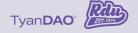